# **Dualboot Debian/Mac OSX sur powerpc**

- Objet du tuto : Réaliser sur un ordinateur mac d'architecture powerpc un double boot Debian/Mac OSX avec une partition de stockage de données commune entre les deux OS montée automatiquement au démarrage en mode lecture/écriture.
- Niveau requis : débutant (être famillier avec l'installation d'OS et le double boot est un plus). [débutant](http://debian-facile.org/tag:debutant?do=showtag&tag=d%C3%A9butant)
- Débutant, à savoir : [Utiliser GNU/Linux en ligne de commande, tout commence là !.](http://debian-facile.org/doc:systeme:commandes:le_debianiste_qui_papillonne)
- Suivi :
	- [à-tester](http://debian-facile.org/tag:a-tester?do=showtag&tag=%C3%A0-tester)
		- Création par **AbdelQahar 30/11/2014**
		- Testé par AbdelQahar en novembre 2014 sur un imac G5 powerpc 64 bit avec le CD d'installation Mac OSX leopard 10.5.8 (car j'ai entendu dire que c'est que le G5 peut supporter de mieux) et le cd d'installation de Debian Wheezy 7.7 pour powerpc.
- Commentaires sur le forum : [ici](http://debian-facile.org/viewtopic.php?id=10181) et [là](http://debian-facile.org/viewtopic.php?id=10180).

# **Prérequis**

- 1. Un ordinateur mac de type powerpc ;
- 2. un cd d'installation Mac OSX ;
- 3. un cd d'installation Debian powerpc.

### **Introduction**

Il y a 2 problématiques principales pour réaliser tout cela :

- 1 le partitionnement ;
- 2 le format de fichier de la partition de stockage.

1 - En effet, en cas de problème (ou de MAJ ?), le ppc-bios ira chercher par reflexe la première partition bootable qu'il trouvera. Si il trouve Mac en premier, il faudra faire une petite manip pour remettre à jour le gestionnaire de boot denommé yaboot (et non pas grub, on est en powerpc ici). Pour contourner ce désagrément, il suffit d'installer Debian AVANT Mac OSX sur le disque dur. Voir à ce sujet [ce topic en anglais.](http://ubuntuforums.org/showthread.php?t=1343247)

2 - Nativement, Mac ne lie pas ext2 et +, ni NTFS. Une solution consiste à utiliser le FAT32, sauf qu'il a certaines limitations… Le mieux selon moi (et pas que moi d'ailleurs) et d'utiliser HFS+ mais en mode non journalisé pour pouvoir monter la partition en lecture/écriture depuis Debian sans trop de problèmes.

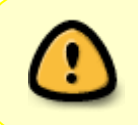

Je précise que je ne détaillerai pas l'installation du Mac OSX ni de Debian (veuillez vous rediriger pour cela vers les tutos déjà existants sur le net), je me contenterai de décrire ce qu'il faut faire de spécial pour le cas qui nous intéresse.

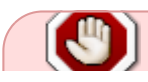

Je recommande de ne pas créer d'utilisateur normal lors de s'installation de Debian de

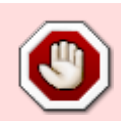

manière à simplifier une manipulation afin de profiter de la partition de stockage commune en HFS+.

atelier:chantier:double-boot-debian-mac-osx-avec-partition-de-stockage-commune-sur-une-architecture-de-type-powerpc http://debian-facile.org/atelier:chantier:double-boot-debian-mac-osx-avec-partition-de-stockage-commune-su

Voir la partie : "Réglages relatifs à la partition de stockage commune".

Mais, trêve de bavardage, entrons directement dans le vif du sujet !

### **Mise en place du double boot**

#### **Schéma de partitionnement** :

6 partitions :

- $\bullet$  1 : la table de partition Apple (< 1 Go)
- 2 : yaboot, le gestionnaire de boot (< 1 Go)
- 3 : la racine de Debian (dépend de la quantité de logiciels que vous pensez installer dessus : 10 Go, 20 Go, plus, moins…)
- 4 : la swap (au moins autant que la RAM).
- 5 : la racine de Mac OSX (environ 30 Go devrait suffire… Mettez un peu plus si vous avez peur de ne pas avoir assez)
- 6 : le stockage (tout le reste du disque dur !)

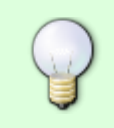

À ceux qui auraient l'intention de ne pas mettre de partition swap : je vous la recommande chaudement au contraire, afin pour pouvoir profiter de l'hibernation, car la mise en veille n'est pas prise en charge par le kernel sur ce type d'architecture !

La base du partitionnement doit se faire depuis le live cd Mac OSX.

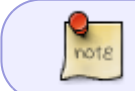

Pour booter depuis un CD sur un Mac, il faut maintenir C appuyé pendant le démarrage de la machine.

Allez dans Finder > Applications > Utilitaires > gestionnaires de disque.

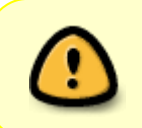

Attention : il vous sera bel et bien annoncer des gébi-octets et non pas des giga-octets ! Pensez-y quand vous aller définir l'espace de chaque partitions. Concrètement un disque dur de 250 Go, appairaîtra avec environ 233 Gio

Formater tout le disque (mettez vos données sur un disque externe avant ainsi que votre sauvegarde Mac), puis créez 3 partitions :

- 1 pour yaboot, la racine Debian et la swap (donc un peu plus que ce que vous voulez mettre pour votre racine. Mettez lui une étiquette du genre "Debian") ;
- 2 pour le Mac (mettez lui une étiquette comme "Mac") ;
- 3 pour le stockage (mettez lui une étiquette du style "Stockage")

Installez Mac OSX dans la deuxième partition.

Afin de mieux comprendre ce qui va suivre, je tiens à vous donner 4 informations concernant l'utilitaire de disque de Mac OSX :

1. il créé (met à jour ?) automatiquement la table de partition comme étant une partition à part entière qu'il ne montre pas ;

2. il créé de petits espaces entre chaque partition qu'il ne montre pas ;

3. il numérote chaque partition avec des chiffres impairs ;

4. il ne nomme pas les partitions /dev/sda mais /dev/disk0s (tout comme le terminal bash de Mac OSX d'ailleurs). Depuis Debian, elles seront pourtant bien nommées /dev/sda, et les numéros correspondront.

Maintenant, passez à l'installation de Debian powerpc. Lorsque vous serez à l'étape de partitionnement du cd d'installation Debian, vous trouverez grosso modo ceci :

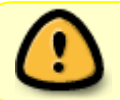

Attention : je part du principe que vous avez de votre côté du /dev/sda. Si c'est plutôt du /dev/hda, soyez attentifs vis-à-vis de cette différence.

- $\bullet$  sda1 : Apple tab map (< 1Go)
- espace vide  $(< 1G<sub>0</sub>)$
- sda3 : Debian (ce que vous avez mis depuis le live Mac, mais en Go ici, pas en Gio, donc plus en terme de valeur décimale)
- $\bullet$  espace vide (< 1Go)
- sda5 : Mac (même remarque que pour Debian)
- $\bullet$  espace vide (< 1Go)
- sda7 : Stockage (même remarque que pour Debian et Mac OSX)

Détruisez sda3, puis utiliser le partitionnement automatique en utilisant le plus grand espace libre. vous allez vous retrouver avec :

- sda1 : Apple tab map
- sda2 : Yaboot
- sda3 : Debian
- sda4 : Swap
- sda5 : Mac OSX
- espace vide
- sda7 : Stockage

Si les valeurs vous conviennent, tant mieux, sinon, inspirez-vous de cela et adaptez à vos besoins/envies. Faites attention à bien regarder les réglages et le format de fichier de chaque partition, en particulier la partition de yaboot (newworld).

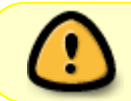

N'oubliez pas de prévoir plus d'espace pour la swap si vous pouvez augmenter votre RAM…

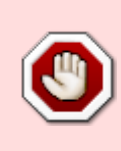

Si vous vous sentez "castrés" par le perte due à l'espace vide entre sda5 et sda7, vous pouvez toujours essayer d'agrandir la partition Mac, mais je ne vous garanti pas que cela soit sans conséquence désastreuse… À tester par les plus aventuriers ! (ou par ceux qui auraient du temps à perdre à réinstaller Mac en cas de pépin…)

atelier:chantier:double-boot-debian-mac-osx-avec-partition-de-stockage-commune-sur-une-architecture-de-type-powerpc http://debian-facile.org/atelier:chantier:double-boot-debian-mac-osx-avec-partition-de-stockage-commune-su

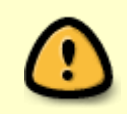

Si vous choisissez un partitionnement différent, avec des numéros de partitions différents, n'oubliez pas de faire les rectifications nécessaires concernant toutes les manipulations qui vont suivre !

## **Réglages relatifs à la partition de stockage commune**

D'abord, on doit désactiver la journalisation du système de fichier HFS+ de sda7 (Stockage) depuis Mac OSX. (le terminal bash se trouve dans finder > applications > utilitaires > terminal) :

diskutil disableJournal /dev/sdisk0s7

Il y a ensuite une manipulation à effectuer pour ne pas être confronté à des problèmes/bugs liés aux permissions, à savoir modifier l'Uid de l'utilisateur de debian à 501 pour que cela corresponde à celui de l'utilisateur MAC :

#### usermod -u 501 nom\_d\_utilisateur

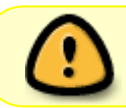

Il faut absolument que l'utilsateur ne soit pas connecté lorsque vous faites cette manipulation, et qu'aucun processus ne soit lancé à son nom.

Si vous avez écouté mon conseil lors de l'introduction et que vous n'avez pas créer d'utilisateur standard, c'est le moment de le faire !

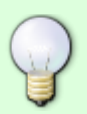

adduser nom\_d\_utilisateur -uid 501

Si vous avez installé un environnement graphique, vous devriez vous retrouvez face à un gestionnaire de session (gdm ou lightdm). Pour accéder à un terminal :  $CTRL + ALT + F6$ , loggez-vous en root, ajoutez l'utilisateur, puis revenez à la session  $graphique avec : CTRL+ALT+FT$ 

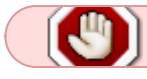

La note qui précède est à tester pour finaliser le tuto !

Enfin, pour que cette partition soit montée au démarrage de Debian, on va modifier un fichier via la commande nano :

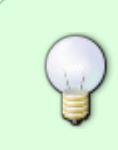

Un conseil : agrandissez la fenètre de votre émulateur de terminal (gnome-terminal, konsole, xfce4-terminal, etc…), vous y verrez mieux. En effet, le fichier /etc/fstab que nous nous apprêtons à modifier contient de longues lignes… Ou alors, utilisez l'option -\$.

nano /etc/fstab

Insérez la ligne suivante à la fin du fichier (oui il y a deux lignes, je sais, mais la première est juste un commentaire qui a pour but de clarifier le pourquoi de cette ligne, c'est uniquement la deuxième qui aura l'effet voulu) :

```
# Stockage partition on /dev/sda7
/dev/sda7 /media/Stockage hfsplus
rw, nodev, relatime, umask=22, uid=0, gid=0, nls=utf8 0 0
```
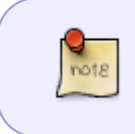

Si vous préférez la placer ailleurs, comme dans /media/nom\_d\_utilisateur/Stockage, /data, /mnt/Stockage, /home/nom\_d\_utilisateur/Stockage ou autre, adaptez alors selon vos convenances…

Ctrl+x pour quiter, O pour oui (ou Y pour yes si nano est en anglais) pour confirmer l'écriture, entrée pour garder le même nom de fichier.

Puis créez un répertoire le /media/Stockage avec la commande suivante :

mkdir /media/Stockage

Au prochain reboot, sda7 sera désormais montée automatiquement au démarrage. Si vous voulez la monter tout de suite, puisque vous êtes encore dans un terminal root, autant en profiter :

mount /dev/sda7

### **Problèmes courants**

On peut être confronté à des problèmes de son.

Si tel est le cas, voilà la solution :

```
http://mbpmultiboot.blogspot.fr/2013/08
```
Je résume :

Ajouter le paquet pulseaudio à partir de synaptic, ou bien en ligne de commande :

apt-get install pulseaudio

Ajoutez les modules des noyaux snd-aoa dans le fichier /etc/modules, puis mettez en commentaires le contenu du fichier /etc/modprobe.d/blacklist.local.conf avec nano :

#### nano /etc/modules

apm\_emu loop # snd-powermac snd\_aoa\_i2sbus snd\_aoa\_fabric\_layout # snd\_aoa\_codec\_tas snd\_aoa\_codec\_onyx

# blacklist snd-aoa

nano /etc/modprobe.d/blacklist.local.conf

# Local module settings # Created by the Debian installer # blacklist snd-aoa-codec-tas # blacklist snd-aoa-fabric-layout # blacklist snd-aoa-i2sbus # blacklist snd-aoa-soundbus

Après redémarrage de l'ordinateur, utilisez l'applet de votre environnement de bureau (Gnome, Kde, Xfce…) qui permet de régler le niveau de sonore de chaque entrée/sortie.

-de-type-powerpc http://debian-facile.org/atelier:chantier:double-boot-debian-mac-osx-

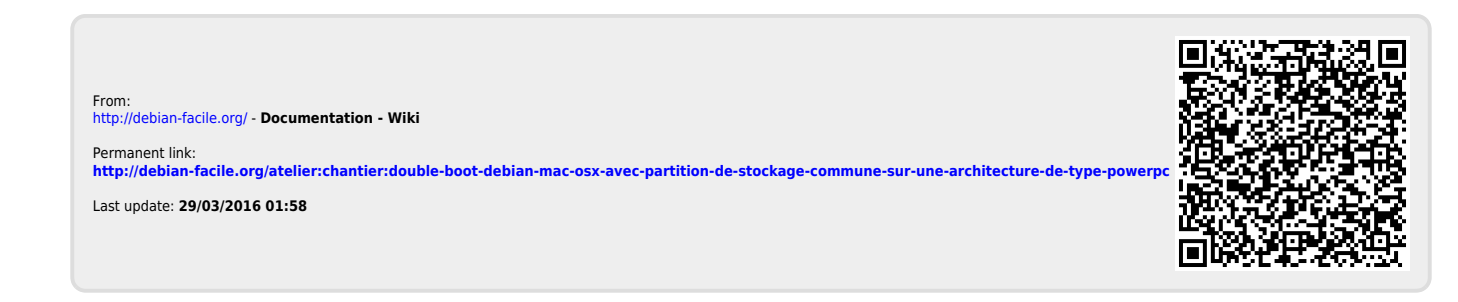